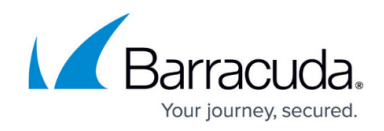

## **Removing Infrascale BDR from Barracuda RMM**

## <https://campus.barracuda.com/doc/98217008/>

Removing Infrascale BDR integration from Barracuda RMM is multi-tiered. You must consider that if you are planning to remove Infrascale BDR that there is either a new backup solution in place, or you have the backup data you wish as the connection to Infrascale and devices will be severed.

## **Removing the Infracale BDR Service Module within Barracuda RMM.**

- 1. Select **Configuration**.
- 2. Select **Service Modules**.
- 3. Select **Infrascale**.
- 4. Click **Delete**.

The Service Module should not be removed in an attempt to reinstall.

- 5. Remove backed up data from Infrascale and the end device: <https://docs.infrascale.com/kb/how-tos/cb/remove-backed-up-devices-folders-or-files-from-cloud>.
- 6. Uninstall the Infrascale BDR software from the end device using add or remove programs.

## Barracuda RMM

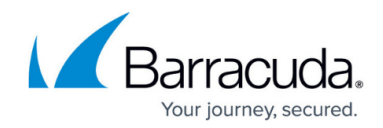

© Barracuda Networks Inc., 2024 The information contained within this document is confidential and proprietary to Barracuda Networks Inc. No portion of this document may be copied, distributed, publicized or used for other than internal documentary purposes without the written consent of an official representative of Barracuda Networks Inc. All specifications are subject to change without notice. Barracuda Networks Inc. assumes no responsibility for any inaccuracies in this document. Barracuda Networks Inc. reserves the right to change, modify, transfer, or otherwise revise this publication without notice.